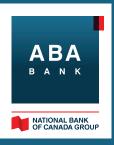

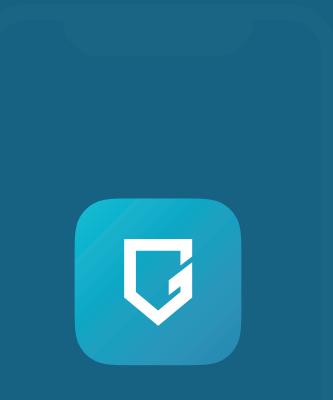

## **ABA DigiGuard**

Soft Token for iBanking for Business Guide

# CONTENTS

| i.  | Activation Guide for Existing Customers           | 3 |
|-----|---------------------------------------------------|---|
| ii. | How to Authorize Transactions Using ABA DigiGuard | 8 |

1

### Activation Guide for Existing Customers

#### 1. Sign in to your iBanking for Business

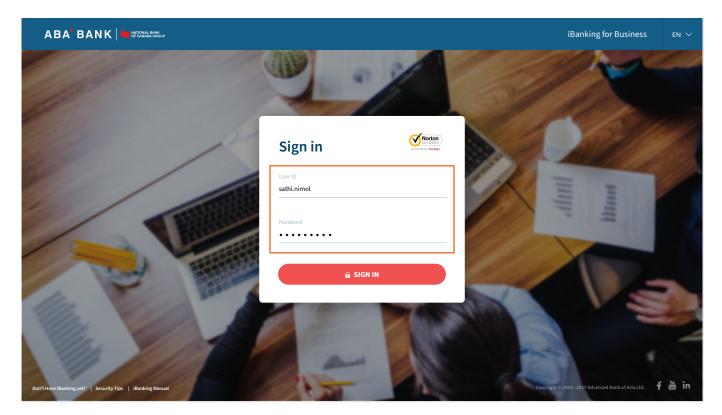

2. Click your profile photo and move the ABA DigiGuard Activation toggle in Profile Setting

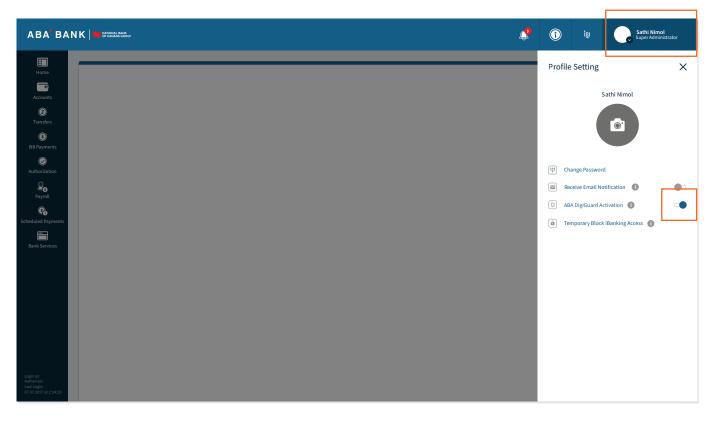

3. Enter the OTP you received via SMS and click NEXT

|                                                   | <u></u>                                                                                  | (       | ខ្មែរ                                                               | Sathi Nim<br>Super Admi | <b>ol</b><br>nistrator |
|---------------------------------------------------|------------------------------------------------------------------------------------------|---------|---------------------------------------------------------------------|-------------------------|------------------------|
| Remaining time 0.5                                | Activation   Activation   Activation   Activation   Activation   Activation   Activation | Profile | e Setting<br>S<br>ange Password<br>ceive Email No<br>A DigiGuard Ac | sathi Nimol             |                        |
| Lapine<br>Authore<br>Lai Lapin<br>(gi 224) 2 4423 |                                                                                          |         |                                                                     |                         |                        |

4. Scan the displayed QR code with your smartphone to download ABA DigiGuard app. On your iBanking for Business screen, click NEXT

|                                                                                                    |                                                                                                    | ¢ | ( | ខ្មែរ | Sathi Nimol<br>Super Administrator |
|----------------------------------------------------------------------------------------------------|----------------------------------------------------------------------------------------------------|---|---|-------|------------------------------------|
| Image: Construction of the second of the second of the | <section-header><section-header></section-header></section-header> |   |   |       |                                    |
| Login as:<br>Authorite:<br>Altologin:<br>07.07.2017 #123423                                                                                                    |                                                                                                    |   |   |       |                                    |

5. Launch ABA DigiGuard and tap Activate ABA DigiGuard. The app's scanner will be activated

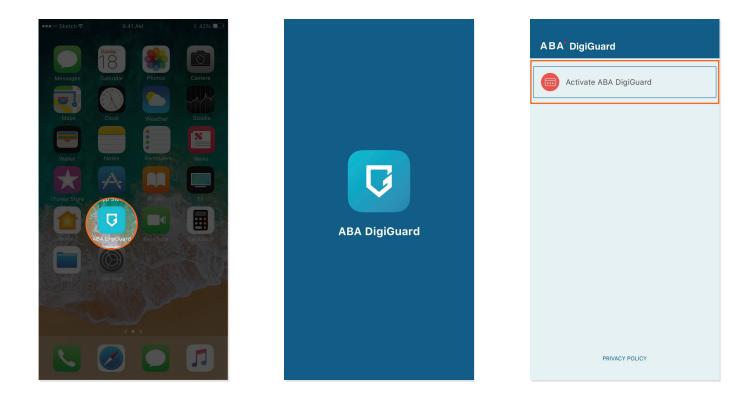

6. Scan the new QR code displayed on the iBanking for Business screen

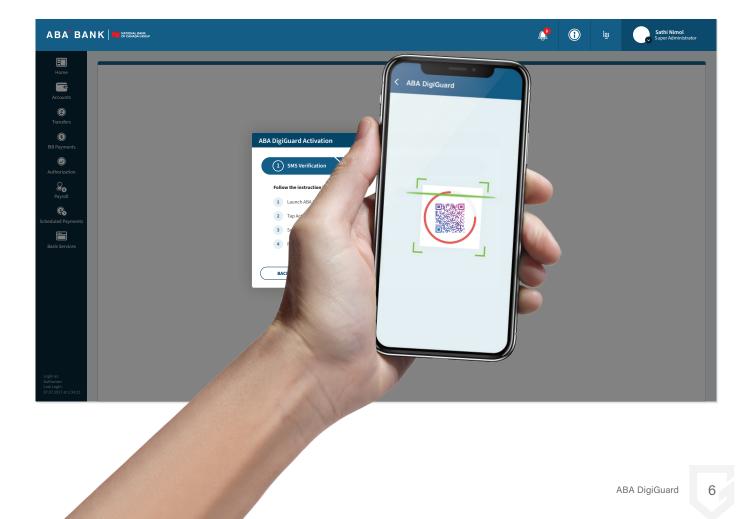

7. Create a personal 6-digit PIN, re-enter and tap CONFIRM

|    | ABA DigiGuard                 |
|----|-------------------------------|
| Er | tter memorable 6 digit PIN    |
|    |                               |
| Re | e-enter memorable 6 digit PIN |
|    | *****                         |
|    | CONFIRM                       |
|    |                               |
|    |                               |

8. ABA DigiGuard activation is successful and ready to use

|                                                                                                    | <b>A</b> | ( | ខ្មែរ | Sathi Nimol<br>Super Administrator |
|----------------------------------------------------------------------------------------------------|----------|---|-------|------------------------------------|
| I control of the second second se |          |   |       |                                    |
| Login as:<br>Authorizer<br>Last Login:<br>(1 / 2 / 2017# 2 24/2)                                                                                                    |          |   |       |                                    |

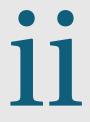

### How to Authorize Transactions Using ABA DigiGuard

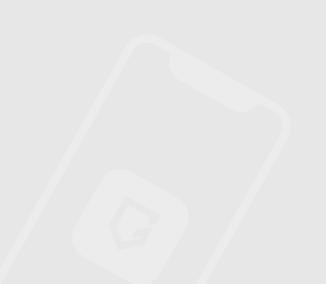

### 1. Sign in to the iBanking for Business

|                                                            |                           | iBanking for Business EN $ \checkmark $                                                                                                    |
|------------------------------------------------------------|---------------------------|----------------------------------------------------------------------------------------------------|
|                                                            | 0-0/                      |                                                                                                    |
|                                                            | Sign in                   |                                                                                                    |
|                                                            | User ID<br>sathi.nimol    | The second second secon |
|                                                            | Password                  |                                                                                                    |
|                                                            | ê SIGN IN                 | 12                                                                                                    |
| M. Cal                                                     | Contraction of the second |                                                                                                    |
| Don't Have iBanking yet?   Security Tips   iBanking Manual |                           | Copyright © 2013-2017 Advanced Bank of Asia Ltd. 🕈 🛅 in                                                                                                    |

### 2. Create an instruction and click SUBMIT

| board        |                                             |                       |              |             |                         |                 | Batch Local Banks Transfe                              | er                                       |
|--------------|---------------------------------------------|-----------------------|--------------|-------------|-------------------------|-----------------|--------------------------------------------------------|------------------------------------------|
| Joard        | Transfer Histor                             | ry                    |              |             |                         |                 | 1 Upload File                                          | 2 Verify 3 Submit                        |
| -            |                                             | earch:                |              | 0           |                         |                 |                                                        |                                          |
| unts         | All 👻 S                                     | Search by name, accou | unt number   | Q           |                         |                 | Transfer from:<br>Source Account:                      | 000 873 632   Current Saving Account     |
|              | Beneficiary                                 | Туре                  | Created Date | From        | Status                  | Processing Date | Source Account.                                        | Available Balance: 18,338.37 USD         |
| )            | benenitary                                  | 1900                  | orcated pate |             | otatao                  | riotessing bate | Transfer to:                                           |                                          |
| ers          | Batch Transfers Name<br>To: 7 Beneficiaries | Local Bank            | 05 Aug 2017  | 000 378 963 | Pending Authorization   | 05 Aug 2017     | Total Beneficiaries:                                   | 20 beneficiaries   Download list to view |
|              | Acme Foods                                  | Local Bank            | 05 Aug 2017  | 000 378 963 | Pending Authorization   | 05 Aug 2017     | When to Transfer:                                      |                                          |
|              | 10:000 383 767                              |                       |              |             |                         |                 | Transfer now                                           | O Transfer later                         |
| ents         | Acme Garments<br>To: 000 383 767            | Own account           | 05 Aug 2017  | 000 378 963 | Pending Authorization   | 05 Aug 2017     | Show transaction in statement as:                      |                                          |
|              | Transfer to Swiss Bank<br>To: 000 383 767   | International         | 05 Aug 2017  | 000 378 963 | Pending Authorization   | 05 Aug 2017     | Single entry 1                                         | O Multiple entries                       |
| tion         | Acme Foods<br>To: 5 Beneficiaries           | Local Bank            | 05 Aug 2017  | 000 378 963 | • Pending Authorization | 05 Aug 2017     | Batch transfer name (Optional)                         |                                          |
| , –          | Acme Garments<br>To: 000 383 767            | Own account           | 05 Aug 2017  | 000 378 963 | Pending Authorization   | 05 Aug 2017     | Transfer Summary:                                      |                                          |
|              | 10:000 383 767                              |                       |              |             |                         |                 | Transfer Amount:                                       | 0.0                                      |
|              |                                             |                       |              |             |                         |                 | Transfer Fee:                                          | 0.0                                      |
| )<br>iyments |                                             |                       |              |             |                         |                 | Total Amount to Debit:                                 | 38,560.0                                 |
|              |                                             |                       |              |             |                         |                 | Email me debit advice                                  |                                          |
|              |                                             |                       |              |             |                         |                 | <ul> <li>Email transaction details to benef</li> </ul> | ficiary 🕕                                |
| ices         |                                             |                       |              |             |                         |                 | Save new beneficiary                                   |                                          |
|              |                                             |                       |              |             |                         |                 | By processing this transfer I accept the service       | ≥ Terms & Conditions                     |
|              |                                             |                       |              |             |                         |                 |                                                        | ВАСК SUBM                                |

3. Launch ABA DigiGuard in your smartphone and tap Generate One-Time Password (OTP)

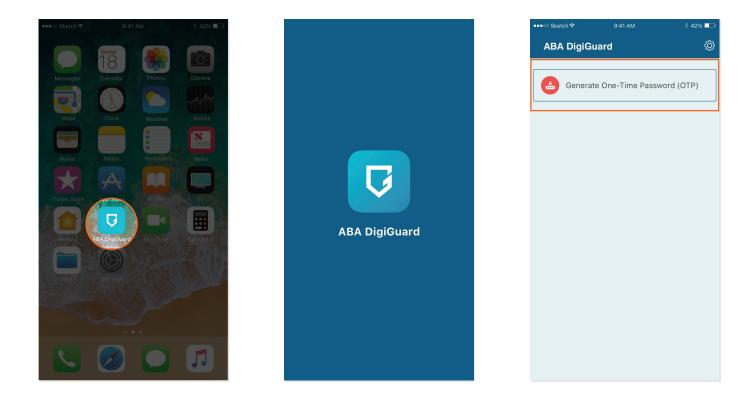

4. Enter ABA DigiGuard PIN code and click CONFIRM to get OTP code

| く ABA DigiGuard        | < ABA DigiGuard         |
|------------------------|-------------------------|
| Enter your 6-digit PIN | One-Time Password (OTP) |
| CONFIRM                |                         |
|                        | 123 456                 |
|                        |                         |
|                        | Remaining time          |
|                        |                         |
|                        |                         |
|                        |                         |

#### 5. Enter the OTP and click SUBMIT

| ABA' BANI                                                       | K   CF CHIADAX GROUP                                                                           |                              |                                           |                                                                                                    | 🕵 💿 igi 💽 Sathi Nimol<br>Super Administrator                                                  |   |
|-----------------------------------------------------------------|------------------------------------------------------------------------------------------------|------------------------------|-------------------------------------------|----------------------------------------------------------------------------------------------------|-----------------------------------------------------------------------------------------------|---|
| Dashboard                                                       | Transfer Histor                                                                                | у                            |                                           |                                                                                                    | Batch Local Banks Transfer                                                                    | × |
| Accounts                                                        |                                                                                                | arch:<br>earch by name, acco | punt number Q                             |                                                                                                    | Transfer from:<br>Source Account: 000 873 632   Current Saving Account                        |   |
| (2)<br>Transfers                                                | Beneficiary<br>Batch Transfers Name<br>To: 7 Beneficiaries                                     | Type<br>Local Bank           | Created Date From<br>Token Authentication |                                                                                                    | Available Balance: 18,338,37 USD  to:  ficiaries: 20 beneficiaries   Download list to view    |   |
| (S)<br>Bill Payments                                            | Acme Foods<br>To: 000 383 767           Acme Gaments<br>To: 000 383 767                        | Local Bank<br>Own account    | 05 A                                      | Launch ABA DigGuard App in your phone     Tap on Generate One-Time Password (OTP) button     Enter your 6-digit PIN | Transfer:<br>Insfer now Transfer later<br>Insaction in statement as:                          |   |
| <b>O</b><br>Authorization                                       | Image: Transfer to Swiss Bank       To: 000 383 767       Acme Foods       To: 5 Beneficiaries | International<br>Local Bank  | 05 A                                      | Enter the One-Time Password (OTP) below     •     •     BACK ::                                                     | de entry  Multiple entries                                                                    |   |
| Payroll                                                         | Acme Garments<br>To: 000 383 767                                                               | Own account                  | 05 Aug 2017 000 378 963                   | Pending Authorization     05 Aug 2017                                                                               | Transfer Summary:<br>Transfer Amount: 0.00 U                                                  |   |
| Scheduled Payments                                              |                                                                                                |                              |                                           |                                                                                                    | Transfer Fee: 0.00 U<br>Total Amount to Debit: 38,560.00 U                                    |   |
| Bank Services                                                   |                                                                                                |                              |                                           |                                                                                                    | Ernall me debit advice     Ernall transaction details to beneficiary     Save new beneficiary |   |
| Login as:<br>Authorizer<br>Last Login:<br>07.07.2017 at 2:34:23 |                                                                                                |                              |                                           |                                                                                                    | By processing this transfer I accept the service Terms & Conditions  BACK SUBMIT              |   |

### 6. Instruction authorization is successful

| ABA' BAN                                                        |                                                                                 |                              |                            |                                                                                                    | <b></b>                                                                         | Igi Sathi Nimol Super Administrator   |
|-----------------------------------------------------------------|---------------------------------------------------------------------------------|------------------------------|----------------------------|----------------------------------------------------------------------------------------------------|---------------------------------------------------------------------------------|---------------------------------------|
| Dashboard                                                       | Transfer Histor                                                                 | у                            |                            |                                                                                                    | Batch Local Banks Tran                                                          | sfer X                                |
| Accounts                                                        |                                                                                 | irch:<br>earch by name, acco |                            | <u>a</u>                                                                                                    | Transfer from:<br>Source Account:                                               | 000 873 632   Current Saving Account  |
| (2)<br>Transfers                                                | Beneficiary<br>Batch Transfers Name<br>To: 7 Beneficiaries                      | Type<br>Local Bank           | Created Date               | From Status Processing Date Authorization X                                                                           | Transfer to:<br>Total Beneficiaries:                                            | Available Balance: 18,338.37 USD      |
| <b>(5)</b><br>Bill Payments                                     | Acme Foods<br>To: 000 383 767                                                   | Local Bank<br>Own account    | 05 Aug 2017<br>05 Aug 2017 | $\bigcirc$                                                                                                    | When to Transfer:  Transfer now Show transaction in statement                   | Transfer later as:                    |
| ©<br>Authorization                                              | Transfer to Swiss Bank<br>To: 000 383 767     Acme Foods<br>To: 5 Beneficiaries | International<br>Local Bank  | 05 Aug 2017<br>05 Aug 2017 | Success<br>Local bank transfer in the amount of 9,000,000,000 USD<br>have been successfully authorized and processed. | Single entry     Batch transfer name (Optiona                                   | O Multiple entries                    |
| Payroll                                                         | Acme Garments<br>To: 000 383 767                                                | Own account                  | 05 Aug 2017                | ОК                                                                                                    | Transfer Summary:<br>Transfer Amount:                                           | 0.00 USD                              |
| Scheduled Payments                                              |                                                                                 |                              |                            |                                                                                                    | Transfer Fee:<br>Total Amount to Debit:                                         | 0.00 USD<br>38,560.00 USD             |
| Bank Services                                                   |                                                                                 |                              |                            |                                                                                                    | Email me debit advice<br>Email transaction details to b<br>Save new beneficiary | eneficiary 🕚                          |
| Login as:<br>Authorizer<br>Last Login:<br>07.07.2017 at 2:34:23 |                                                                                 |                              |                            |                                                                                                    | By processing this transfer I accept the se                                     | rvice Terms & Conditions  BACK SUBMIT |
| 07.07.2017 3(2234)23                                            |                                                                                 |                              |                            |                                                                                                    |                                                                                 |                                       |

For further assistance, you can call our contact center at +855 23 925 333 (24/7) or get in touch with our iBanking team at businesssupport@ababank.com